# STRUMENTING

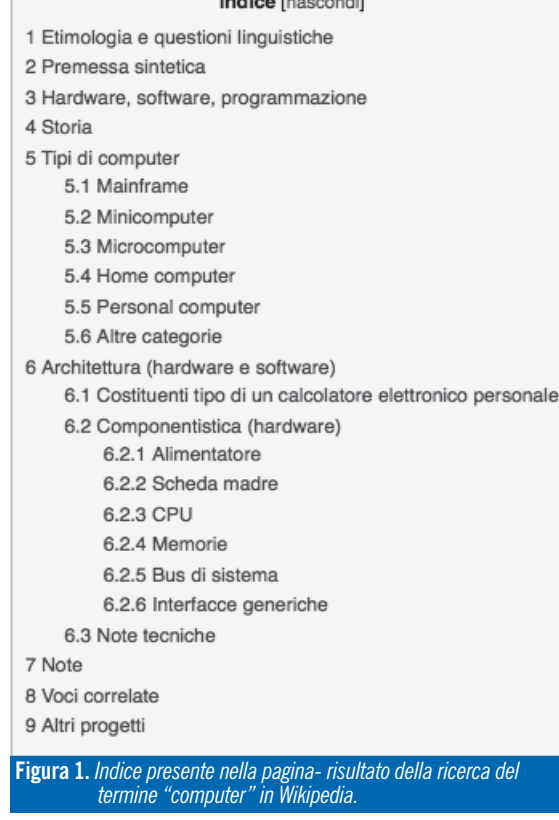

Presenteremo di seguito Wikimindmap<sup>1</sup>, uno strumento che consente di visualizzare attraverso una mappa mentale il risultato di una ricerca su Wikipedia2. Si tratta di una modalità alternativa alla visualizzazione tradizionale, che può essere utile a chi ha la necessità di organizzare le informazioni in mappe mentali3 e in schemi visivi, strutturati in modo da mettere in evidenza l'argomento principale e via via, con una serie di collegamenti, condurre a tutto il resto. Le mappe ottenute si possono salvare in un formato compatibile con Freemind4 (un sw per costruire mappe), e, successivamente, modificare.

## WIKIMINDMAP, UNO STRUMENTO VERSATILE PER LA DIDATTICA

### WikiMindMap, a versatile tool for Education

Lucia Ferlino **|** Istituto per le Tecnologie Didattiche, CNR - Via De Marini 6, 16149, Genova **|** ferlino@itd.cnr.it Luigi Oliva **|** Liceo Classico "C. Colombo", Genova Giovanni P. Caruso **|** Istituto per le Tecnologie Didattiche, CNR

La possibilità di manipolare i contenuti della mappa prodotta, da un lato, e la possibilità di non limitarsi a cercare nei wiki disponibili in rete (il software, infatti, è in grado di operare anche su wiki "autoprodotti"), dall'altro, rendono Wikimindmap uno strumento didattico, che può essere utilizzato sia in fase di ricerca che in quella di produzione di Wiki. Tutto questo ne fa uno strumento versatile e personalizzabile che certamente è interessante per la didattica.

#### **WIKIMINDMAP: COME FUNZIONA**

Se utilizziamo Wikimindmap per effettuare una ricerca, in pochi secondi viene presentata una mappa mentale articolata in nodi e sottonodi, espandibili e fruibili con un clic. Per esem-

pio, la figura 1 rappresenta l'indice della voce "computer" come appare su Wikipedia; la figura 2 rappresenta la mappa corrispondente costruita da Wikimindmap.

**1** http://www.wikimindmap.org/

- **2** http://www.wikipedia.org/
- **3** Per un approfondimento sul tema rimandiamo alla pagina presente in Wikipedia
- http://it.wikipedia.org/wiki/Mappa\_mentale **4** http://freemind.sourceforge.net/wiki/index.php/Main\_Page

(ultima consultazione luglio 2010).

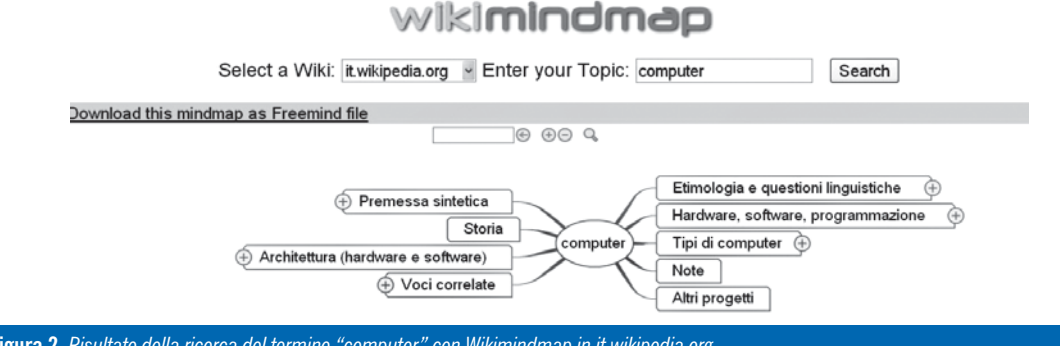

#### **Figura 2.** *Risultato della ricerca del termine "computer" con Wikimindmap in it.wikipedia.org.*

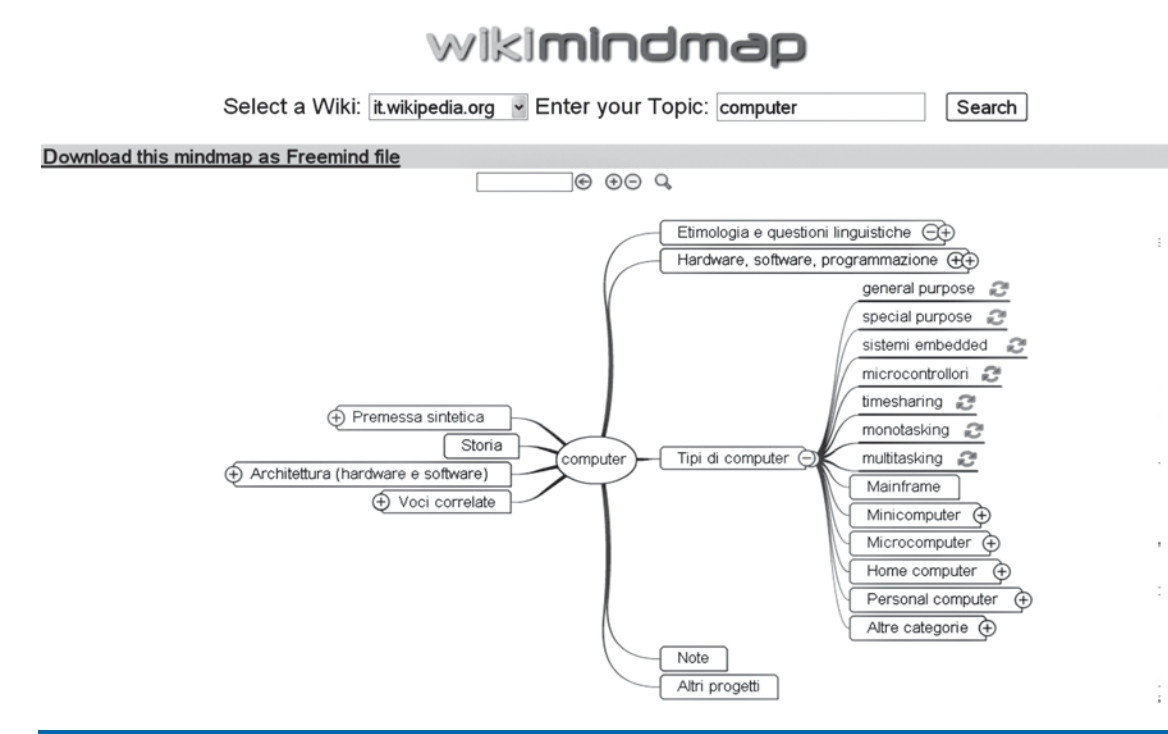

**Figura 3.** *Espansione del nodo "Tipi di computer" nella mappa generata da Wikimindmap.*

Cliccando su un nodo della mappa si viene rimandati al testo corrispondente che può essere interno alla pagina dedicata al termine cercato – *computer* nel nostro caso - o appartenente ad un'altra pagina di Wikipedia. Cliccando sui simboli "+" e "-" presenti a lato di un nodo (vedi figura 3) è possibile espandere il nodo stesso per visualizzare i sottonodi che lo compongono oppure riportare la rappresentazione ad una forma compatta. Cliccando sul simbolo "due frecce" (quando presente) a lato di un nodo (vedi figura 3), viene creata una nuova mappa in una nuova pagina che ha quel nodo come origine. Naturalmente questo è possibile solo se quel nodo possiede dei contenuti (sottonodi).

La mappa ottenuta può essere salvata nel formato .mm, compatibile con Freemind5, un software per la creazione di mappe mentali. Con Freemind, non solo è possibile visualizzare la mappa completa di tutti i suoi nodi ma si può anche personalizzare, rendendola più rispondente alle esigenze e ai bisogni di ciascun utente. Sono disponibili diverse funzioni di editing per togliere ed aggiungere nodi e per modificare il contenuto dei nodi. È anche possibile inserire link a nodi della mappa e a risorse esterne alla mappa, come pagine web, immagini, video, audio, file compressi, ecc. (sia in locale che in rete).

È infine possibile intervenire su aspetti di interfaccia, sia inserendo specifiche icone sugli elementi della mappa per assegnare, ad esempio, un ordine di importanza o per porre l'attenzione su determinati

**5** Si veda in figura 3 la scritta in alto a sinistra: "Download this mindmap as Freemind file".

**6** Utili sempre, ma particolarmente indicati per ragazzi con DSA (Disturbi Specifici di Apprendimento).

aspetti piuttosto che su altri, sia modificare l'aspetto grafico della mappa (colore nodi, formattazione del testo…).

#### **WIKIMINDMAP PER LA DIDATTICA**

Wikimindmap è uno strumento online che può essere utile anche a scuola, per proporre ai ragazzi una modalità di ricerca alternativa che può dimostrarsi più efficace e più intuitiva di quella tradizionale, dal momento che restituisce i risultati sotto forma di mappa mentale. Con le opportune modifiche, questo software è in grado di cercare informazioni su altri wiki, anche creati dall'utente stesso. Per informazioni dettagliate su questa possibilità, rimandiamo a una guida ed una serie di video disponibili per il download all'indirizzo http://wmmlab.itd.cnr.it dove è possibile trovare anche un ambiente di discussione/ confronto/collaborazione.

Questa "apertura" del software può stimolare attività didattiche che possono andare ben oltre la semplice ricerca di Wiki presenti in rete e la costruzione di Wiki di classe (ne esistono già molti in rete; per fortuna non mancano docenti che usano le tecnologie per costruire il sapere coi loro allievi). L'uso, per così dire, della tecnica "wikimindmap" nell'ambito della propria classe o coinvolgendo i colleghi e gli allievi della propria scuola (ma nulla vieta la collaborazione in rete tra più scuole) può infatti assumere una quantità di significati differenti che abbiamo raggruppato in tre categorie distinte anche se non del tutto indipendenti.

#### *Sviluppo di abilità cognitive e metacognitive*

Grazie agli strumenti citati è possibile mettere in atto meccanismi collaborativi6 di produzione di nuovo sapere basati su analisi, scomposizione e ricomposizione delle conoscenze dei singoli. Il processo evidenzia gli apporti costruttivi di ciascuno e produce

nuove prospettive allargate che vanno ben oltre la semplice "somma" dei saperi individuali. La mappatura visuale dei contenuti di un wiki può anche rappresentare uno spazio di verifica della qualità dei contenuti del wiki stesso e rappresentare il punto di partenza di un processo iterativo di riorganizzazione del sapere. Questo non è soltanto importante per la qualità delle conoscenze specifiche che vengono riorganizzate, ma anche – forse soprattutto – per l'acquisizione delle abilità necessarie a far evolvere un sapere attraverso successivi stadi di perfezionamento. Infine, nei processi sopra citati, è presente anche un forte significato meta cognitivo legato alla riflessione sia sulle modalità di apprendimento proprie e altrui7 sia su quelle dei singoli rapportate a quelle del gruppo.

#### *Educazione alla condivisione e collaborazione*

Le attività sopra accennate favoriscono lo sviluppo del senso del valore della condivisione, della collaborazione, del mettere a disposizione di altri il sapere di cui si dispone e dell'accogliere il contributo dei singoli come risorsa per il gruppo. Tutto questo, unitamente alla percezione di lavorare ad un prodotto significativo favorisce anche la crescita della motivazione e dell'autostima8.

#### *Sviluppo di competenze tecniche e approfondimenti nell'ambito della digital literacy*

Si possono citare in questa categoria l'utilizzo sinergico di strumenti differenti che dialogano tra loro (WIKI, Freemind e Wikimindmap), lo sviluppo della capacità di costruzione o arricchimento di wiki, la modifica a proprio uso di software disponibili in rete, l'utilizzo delle licenze Creative Commons e del software libero e Open Source, importantissimo quest'ultimo per far comprendere che la cultura è un bene sociale da condividere quanto più è possibile.

Rimane il problema di come valutare questo lavoro organizzato con la classe. Per quanto riguarda la valutazione (in senso formativo) delle mappe che vengono estratte dai wiki, il docente potrà giovarsi delle "chiavi di lettura" descritte in Tabella 1.9

#### **DAL PUNTO DI VISTA TECNICO**

Come riesce Wikimindmap a costruire una mappa mentale? Proviamo a spiegarlo con un esempio.

Se digitiamo "computer" e selezioniamo tra le alternative disponibili Wikipedia italiana, WikiMindMap interroga quell'enciclopedia-wiki ("chiama" la pagina creando in automatico un indirizzo:

#### http://www.wikimindmap.org/viewmap.php?wiki=it .wikipedia.org&topic=computer).

Trova una pagina corrispondente al termine cercato, esamina il codice sorgente di quella pagina e, interpretandone la sintassi, ne estrae tutte le parole "calde". Cerca poi tutto ciò che è marcato nella sintassi wiki come "sezione", "argomento" o "link esterni" e utilizza questi elementi come punto di partenza per la costruzione della mappa. Sezioni, argomenti e link (interni ed esterni alla pagina) diventano nodi e sottonodi della mappa secondo la gerarchia specificata nella pagina wiki. Da un punto di vista più tecnico il processo può essere sintetizzato come segue. Dato un termine, Wikimindmap10:

• verifica se il termine fornito è presente nei contenuti del Wiki selezionato;

- costruisce un URL con il quale interroga il wiki e scarica il formato "sorgente" in linguaggio WIKI;
- sulla base della sintassi, processa il formato sorgente scaricato in linguaggio wiki ed estrae le parole "calde" dell'articolo/documento (esito della ricerca) distinguendo in sezioni  $(==)$ , sottosezioni  $(==...),$  link interni a Wikipedia  $([[....]])$ , link esterni a Wikipedia ([…]);
- organizza le sezioni come nodi di primo livello, le sottosezioni come sottonodi e i link, sia interni che esterni, come nodi foglia (ogni nodo contiene anche l'URL corrispondente alla risorsa a cui si riferisce);
- visualizza la mappa costruita in formato flash e consente di salvarla in formato Freemind.

**7** Vedi nota 6. **8** Vedi nota 6. **9** Disponibili nel sito:

http://www.pavonerisorse.it/cacrt/mappe/valutare.zip **10** Wikimindmap è scritto in Php e in Flash (Action script) (ultima consultazione luglio 2010).

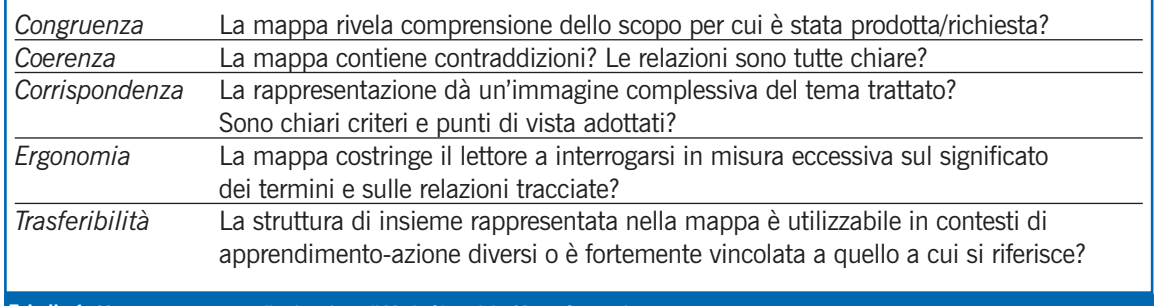

**Tabella 1.** *Mappe: una proposta di valutazione di Mario Gineprini e Marco Guastavigna.*